## **Some Notes on Entering Answers and Submitting WebAssign HW**

- 1. You have **AT MINIMUM** 3 'submissions' [*except for multiple choice questions*] to get your results into WebAssign. These must be executed before the due date/time..
- 2. *Left clicking* on the answer box often indicates the format expected for your response:

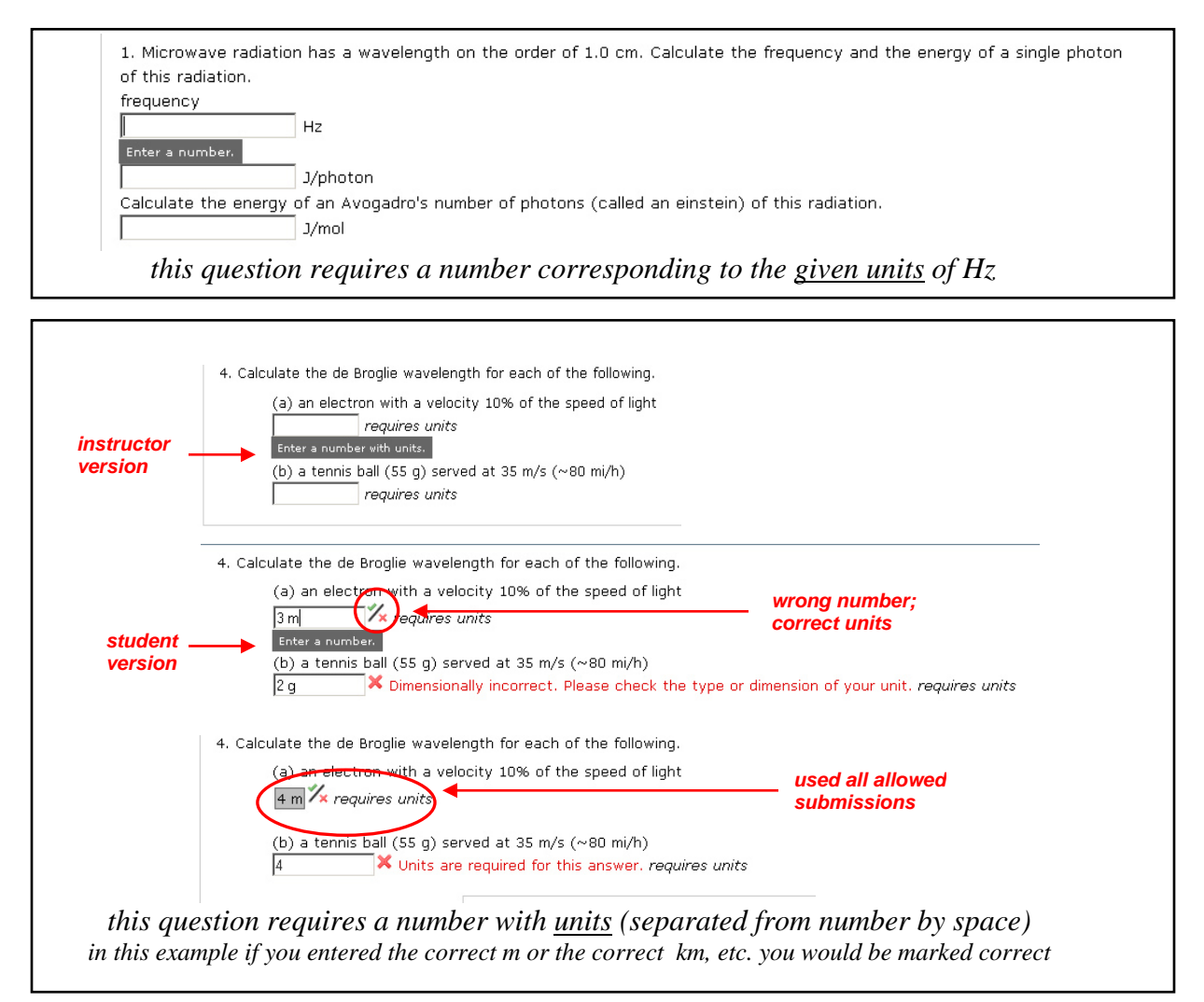

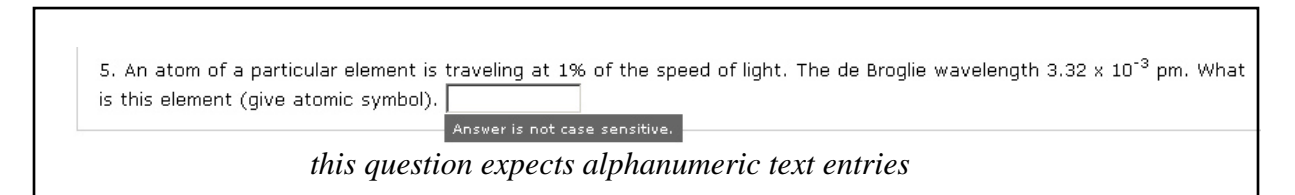

3. For questions to be graded by class GRADER (e.g. essay) no format is indicated by *left click* (just enter text or use drawing pad, etc). When you submit essay

questions, WebAssign automatically give you full credit. However when the grader evaluates your essay responses you grade may (will?) decrease.

- 4. To enter a numerical result with an exponent use 'e' or 'E' notation;
	- 3.00 � 108 enter 3.00e8 OR 3.00E8 500  $\Box$  10<sup>-9</sup> enter 5.00e-7 OR 500e-9 THE exponent e must follow the number digits **WITH NO SPACES** !! When **UNITS** are required you must separate the unit from the numerical value; e.g. 2e-17m is marked as wrong but 2e-17 m is marked as correct (if the value is correct!!). If the units are not indicated in the problem, WebAssign generally does conversions among similar units;

e.g. 2e-17 m and 2e-15 cm would both be marked as correct

5. In many questions a "special" syntax of the response will be indicated. Pay close attention to these notes. For example on HW#2 problem 16:

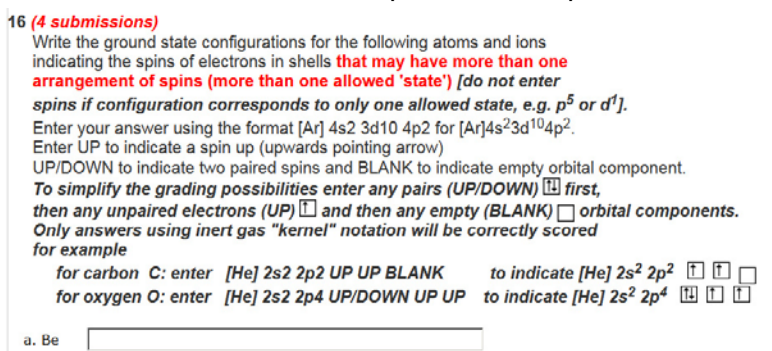

- 6. SAVING/SUBMITTING A QUESTION or ASSIGNMENT; **BE CAREFUL !!** : as best as I can figure out:
	- a. **SAVING A QUESTION** or **SAVING AN ASSIGNMENT** does not submit question to the course for grading but allows you to continue or change solution at a later time. The work is not graded and does not count as one of your 3 allowed submissions.
	- b. **SUBMITTING A QUESTION** or **SUBMITTING AN ASSIGNMENT** sends the graded assignment to the course gradebook but does not "save" current answers in your saved assignments. This will count as one of your 3 allowed submissions.
	- c. **BEST PLAN:** Save your work as you go BUT BE SURE TO **SUBMIT ASSIGNMENT** when you want it scored and sent to gradebook (also save submitted version).
	- d. If you submit an assignment, you can go back later (but before assignment due date) and resubmit as long as you have not used your 3 tries.
	- e. You can see and check the responses that you have submitted for grading by selecting *'view last response'*:

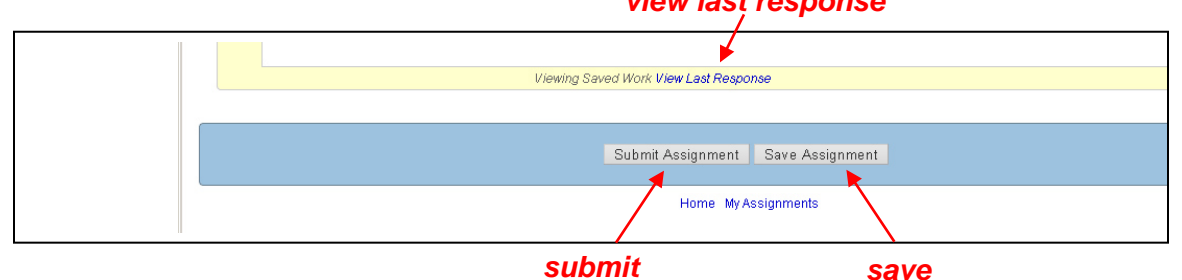

## *view last response*